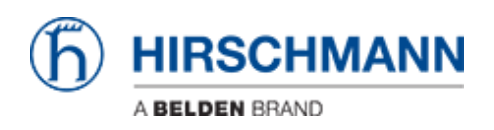

[Actualités](https://hirschmann-support.belden.com/fr/news) > [Software Products](https://hirschmann-support.belden.com/fr/news/software-products) > [Provize Suite 1.3.00 released](https://hirschmann-support.belden.com/fr/news/posts/provize-suite-1-3-00-released)

## Provize Suite 1.3.00 released

2023-04-20 - - [Software Products](https://hirschmann-support.belden.com/fr/news/software-products)

Version 01.3.00

This is the first release of Provize® Explorer, a commissioning tool, which has been added to the Provize® Planner to make up the Provize® Suite.

New features in Provize® Planner

You can find the following new features in this version.

- IPv4 Management: A new tab has been added to the Provize® Planner to let you configure the IPv4 settings.
- 
- Reshape a Connection: In the Topology tab, there is a new function that lets you display the cable runs and label the links. You can also add a floor plan to the canvas. This lets you reshape and move the links to represent where the cable runs are located.
- 
- Offline Licensing: The Offline Licensing function lets you activate Provize® Planner on devices without Internet access.

Additions to the manual

When considering backward compatibility, note the following changes:

• In Provize® Planner version 01.3.00, a network prefix with a value of 0 to 4 is invalid. Before you update your Provize® Planner to version 01.3.00, change the devices or groups with the network prefix length from 0 through 4, to 5 through 30.

In Provize® Planner version 01.3.00, a network prefix length with a value of 31 or 32 is invalid. However, Provize® Planner will display the network prefix length value of 31 or 32 that were previously configured in version 01.2.00.

The "Export CLI" feature, located in the "Export" tab, is still in the Beta state.

Before you import the CLI file into a device, verify that the file contains the correct VLAN configuration.

New features in Provize® Explorer

You can find the following new features in this version.

- Open Web Interface: In the Discovered Devices> Device Details bar, the Open Web Interface function lets you open the web interface of a device with a valid IPv4 address.
- 
- IPv4 Address: In the Discovered Devices> Device Details bar, the IPv4 address function lets you assign the IPv4 parameters of a device manually.
- 
- Configure Initial Password: In the Discovered Devices> Device Details bar, there is a new Initial Password function that lets you change the default password of a device, during the initial configuration.
- 
- Device Properties: In the Discovered Devices> Device Details bar, there are new Device Properties fields that let you edit the name, location, and contact of a device.
- 
- HiDiscovery Mode: In the Discovered Devices> Device Details bar, there is a new HiDiscovery Mode function that lets you select the HiDiscovery Mode.
- 
- Offline Licensing: The Offline Licensing function lets you activate Provize® Explorer on devices without Internet access.

Additions to the manual

For HiEOS devices, the System name should follow the fully qualified domain name convention.

Issues fixed

You can find the problems, workarounds and fixes related to this release in the issue list.

Contenu lié

- [ProvizeSuite01300\\_Final\\_windows.exe.download.zip](https://hirschmann-support.belden.com/fr/downloads/files/provizesuite01300-final-windows-exe-download-zip)
- [HAC\\_Issue-List\\_ProvizeSuite01300\\_Final.pdf](https://hirschmann-support.belden.com/fr/downloads/files/hac-issue-list-provizesuite01300-final-pdf)